# **REFERENZKARTE Inhaltselemente 3** Kapitel **E.4**

# **Link-Sequenz: Formular und Element-Einstellungen**

Zum Hinzufügen einer Link-Sequenz - Typen-Gruppe Inhaltselemente - siehe B.1.

Link-Sequenz<br>Eine manuell erstellte Abfolge von Links auf Seiten oder Dateien.

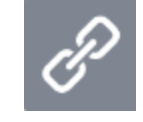

Q

# l **Formular Link-Sequenz**

#### Die **Link-Abschnitte** werden untereinander aufgelistet!

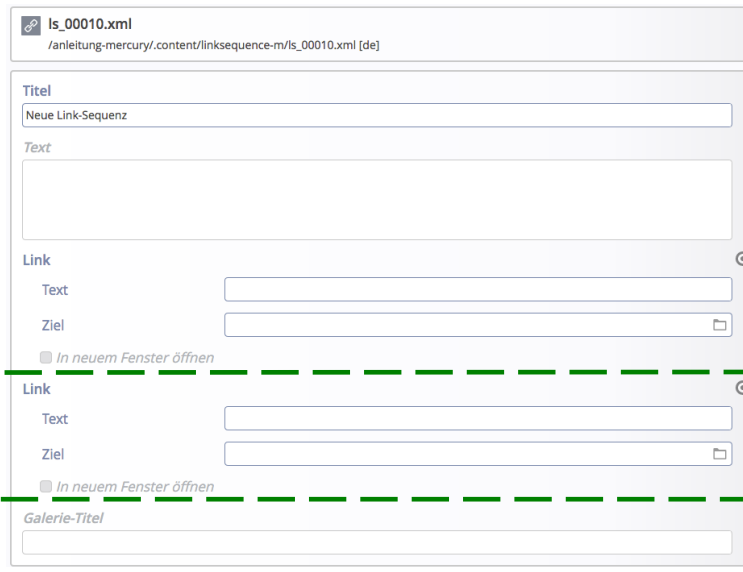

Symbolleiste des Link-Abschnitts:

 Link löschen eine Position nach unten eine Position nach oben Link hinzufügen (**unten**!)

Jeder **Link-Abschnitt** hat 2 Felder und die Steuerung *In neuem Fenster öffnen*

*Text* ist der angezeigte Text, ggf. mit individuellem Icon

*Ziel* des Links (**vgl. C.4**):

- a) interne Seite: über [C] (Sitemap) festlegen
- b) externe Seite: **http://**www.xxx.de
- c) Mail-Adresse: **mailto:**xxx@abc.dd
- d) Download-Dokument: über (Galerie) auswählen

#### **Hinweise**:

In einer Link-Sequenz können **verschiedene** Ziel-Typen gemischt verwendet werden!

Bei der **Darstellung in einer Reihe** mit dem **Icon: Linie** können in *Text* Leerzeichen durch Eintragen von erzeugt werden.

# **Element-Einstellungen**

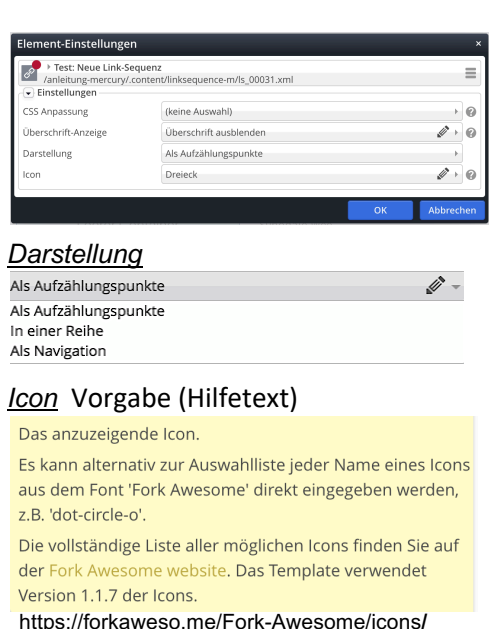

# Im jedem Link-Abschnitt kann in *Text* das Icon individuell gesetzt werden durch Anhängen von: ||icon:Name des Icon

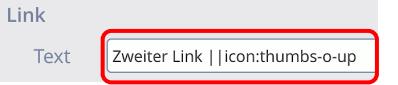

# **Beispiele mit drei Link-Abschnitten**

### *Als Aufzählungspunkte*,

CSS-Hintergrund, Icon: Punkt, Icon individuell im zweiten Link-Abschnitt

- **Frster Link**
- △ Zweiter Link
- Dritter Link

# *Als Navigation*, Icon: Winkel

- > Erster Link
- Zweiter Link  $\rightarrow$
- Dritter Link  $\rightarrow$

# *In einer Reihe*, CSS-Hintergrund, Icon: Linie

Erster Link | Zweiter Link | Dritter Link